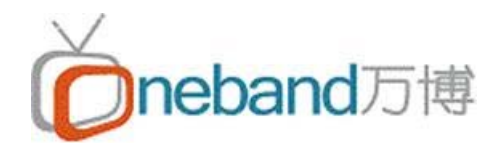

# OneBand 万博

# Harmonic Amethys III

# 用户手册

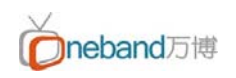

# 北京万博信普通讯技术有限公司

# 版权声明

未经北京万博信普通讯技术有限公司事先书面许可,本手册的任何部分不得以任何形式进行 增删、改编、节选、翻译、翻印或仿制。

本手册的全部内容北京万博信普通讯技术有限公司可能随时加以更改,此类更改将不另行通 知。

具体功能以软件实际功能为准。

©本手册的著作权属于北京万博信普通讯技术有限公司

版权所有,翻制必究。

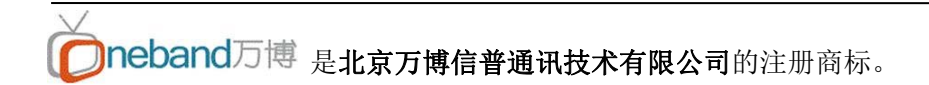

本手册中涉及的其他产品商标为相应公司所有。

### 北京万博信普通讯技术有限公司

#### **One Band Systems (Beijing) Limited**

地址:北京市朝阳区南磨房路 29 号 1 号楼旭捷大厦 10 层 1001 室 Addr: 10/F, Macrolink Tower, No.18, Daojiayuan, Chaoyang District, Beijing 100025, China 电话(Tel): +86 10 6530 2100 传真(Fax): +86 10 6530 1636

### 目 录

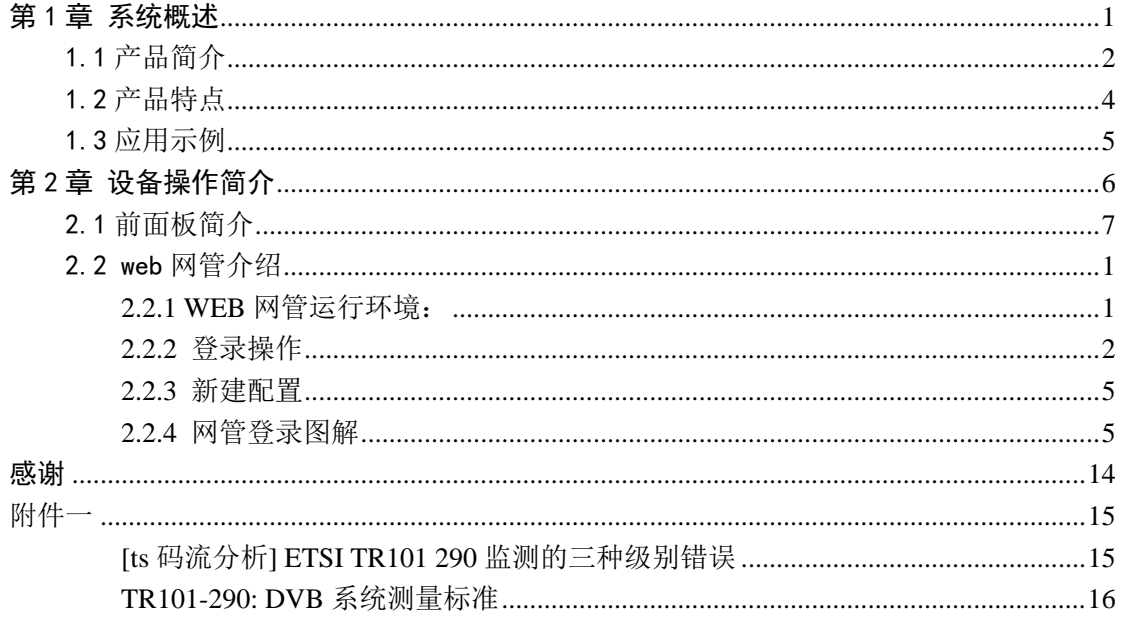

# 第1章 系统概述

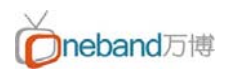

## 1.1 产品简介

# Amethyst™ III IP & ASI 冗余切换开关

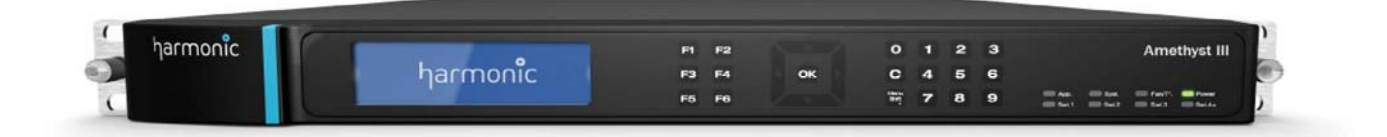

对于需要快速、密集、可靠 2:1 MPEG-2 传输流冗余切换的应用,Harmonic 的 Amethyst™ III 是同类最佳解决方案,可确保数字电视信号的全天候可用性。

如果不允许停机, 您可以部署 Amethvst III。紧凑独立系统可连续监视 MPEG-2 TS,在检测到主用流出现故障时无缝切换为备用流。无论是用于设备冗余还是网 络链路冗余, Amethyst Ⅲ 都发挥其性能、灵活性和延迟补偿等特点, 最大程度 延长广播及传输链路的稳定性及最大正常工作时间— 确保 MPEG-2 TS(DVB、 DVB-T/T2 或 ATSC)的安全。在 1 RU 中提供最多 8 个 2:1 IP 切换开关或 4 个 2:1 ASI 切换开关,高密度 Amethyst III 节约成本、功率和空间,帮助运营 商节约 CAPEX 和 OPEX。

#### 可靠性和灵活性

AmethystIII 可采用千兆以太网或 ASI 接口,适合任何类型架构: 从广泛部署的 ASI 接口到新的以 IP 为中心的网络。切换开关配备双电源/插头,实现节目传输 安全性最大化,千兆以太网和 ASI 接口具备智能可配置旁通机制,即使在电源 故障的情况下,仍可维持节目传输。

#### 丰富的可配置测试条件

Amethyst III 通过多种可配置测试测量进入流的运行状况。它支持 TR 101 290 测试(优先级 1/2/3),提供数字 DVB 网络的完整运行状况检查。该装置还支 持测试和监视模型,提供 ATSC 环境的相同等级综合信息。为改进冗余性能, 提供对预期 PID 的模板检查、速率限制和/或各种关键节目部分的加扰状态检查。 可以配置每个测试,并与关键报警等级关联以启动交换或记录报警。此外,可以 设置检测告警触发时间,避免瞬时事件下的不必要切换(时间持续机制)。

#### 延迟补偿功能

Amethyst III 同时分析存在延迟输入流(从数毫秒到数秒),提供延迟补偿功能。 如果检测到一路输入故障,装置将补充时间差异,并无缝切换为另一路正常的传 输流,丝毫不影响终端用户。典型应用包括链路分发冗余切换。

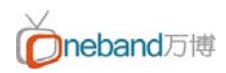

## 1.2 产品特点

#### 产品特点

- 1 RU 高密度 2:1 切换开关 − ASI 切换开关上最多 4 个 TS − IP 切换开关上最多 8 个 TS
- 无缝切换
- DVB、DVB-T/T2 和 ATSC 支持
- 输入延迟补偿
- 在 ASI 和 GbE 上自动旁通
- TR 101 290 优先级 1/2/3 分析
- 对 DVB-T/SFN 的 MIP 分析
- T2-MI/DVB-T2 分析
- 检查模板的流内容匹配
- SMPTE 2022 FEC 修正或生成
- 双 AC PSU

#### 为地面传输设计

将 Amethyst III 与 Harmonic NetProcessor™ 9030/40 复用器及视频处理器组合使用, 可以 为 DVB-T/ T2 SFN 地面传输网络实现无缝切换。对于 DVB-T, Amethyst III 保留来自 NetProcessor SFN 适配器的巨帧结构。对于 DVB-T2, 该装置重新排列来自于 NetProcessor T2 网关的 T2-MI 流。如果发生切换, Amethyst III 保留输出流结构和时间标记, 避免 DVB-T/T2 调制器再同步引起的节目中断。

#### 配置**&**网管

Amethyst III 配备 10/100Base-T 端口用于监控。用户可以从任何标准 Web 浏览器远程对设 备进行控制和监测。它同时可提供切换条件的完整显示,以及易于读取的输入/输出状态信息、 错误日志数据和码率图。为便于集中管理, Amethyst III 嵌有 SNMP 代理。

#### 世界级服务和支持

Harmonic 为 Amethyst III 切换开关提供全面服务和支持计划,包括系统设计、服务部署、技 术支持和网络维护。世界级服务计划以及灵活快速响应的支持专业人员组成的全球网络,帮助 确保提供出色的"随时随地任何设备"客户体验。

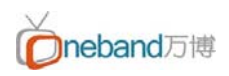

# 1.3 应用示例

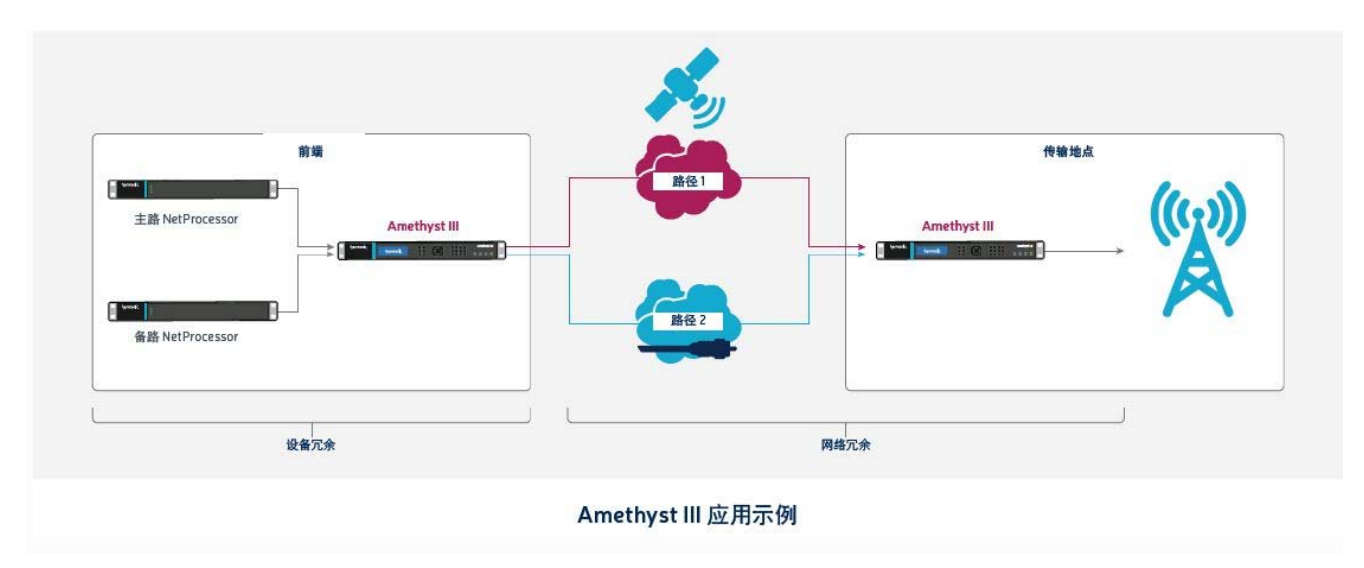

# 第 2 章 设备操作简介

以下主要对 ASI 信源的切换做详细解释, IP 信源与 ASI 的方式基本相同, 只是在信源选择的时候选成 IP 信源即可。

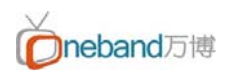

# 2.1 前面板简介

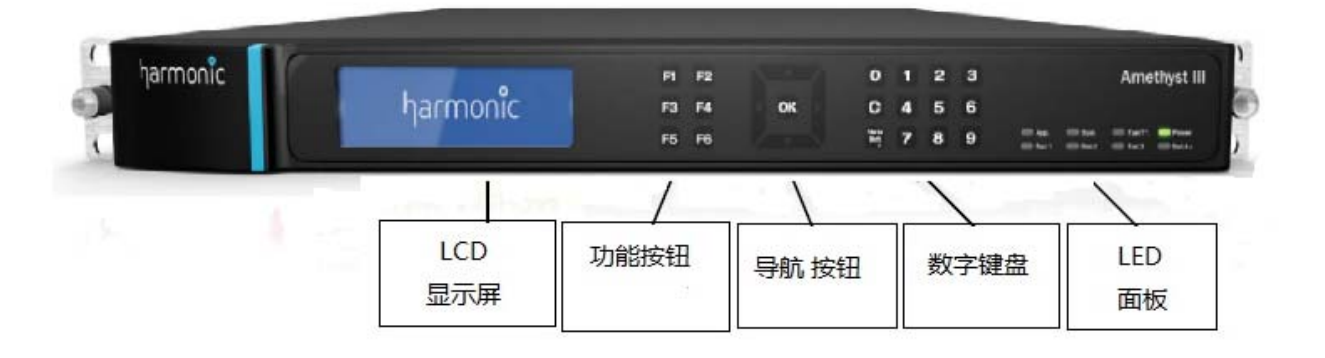

Amethys III 前面板的特点如下: **LCD** 显示屏:执行基本的配置和监看 功能按钮**(F1** 到 **F6)**:切换配置界面

 **F1:**输入和输出信息 **F2:**活动警报列表 **F3:**关闭警报列表 **F4:**IP 设置 **F5:**一般设置 **F6:**产品信息 导航按钮**:**浏览以及选择等操作 数字键盘:在配置面板中设置新值

**LED** 面板: led 灯所表示的内容:

App.(应用):表示设备的使用方式是否有问题。

Svst. (系统): 说明设备上是否有故障。

Fan/T°:表示风扇和设备温度状态, 如果有问题, 除了 LED 外, 蜂鸣声还会被激活 Power.: 表示电源状态,如果电源断开或出现其他异常, LED 亮红灯。

Swi.[x]:表示每路切换开关状态:

Swi1:反映第一路切换开关状态;

Swi2:反映第二路切换开关状态;

Swi3:反映第三路切换开关状态;

Swi4+:反映第四路或更多路切换开关状态。

蜂鸣器:主要反映温度告警

键盘采用 cap-sense 触感技术, 当你按下一个键时, 在函数和导航按钮之间的一个小的 LED 灯就亮了。这表明该命令已被执行。

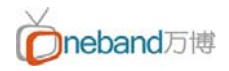

## 2.2 web 网管介绍

## **2.2.1 WEB** 网管运行环境:

# 在 **PC** 上安装 **Java** 运行时环境

Amethyst III 可以通过使用 Java 技术的 Web 图形用户界面进行远程监视和配置。因此, 在远程 PC 上 安装 JRE 是必要的, 您将使用它来监视和配置 Amethyst III。

Amethyst III 提供的 CD 上有 JRE, JavaTM 2 标准版运行环境为 Java 2 应用程序提供了完整的运行支 持。

推荐:如果您使用相同的远程 PC 访问多个不同版本的 Amethyst, 建议在 Java 中禁用临时文件存储。 操作如下::

1.在控制面板中,打开 Java 设置。

2.在临时 Internet 文件区域中, 单击设置

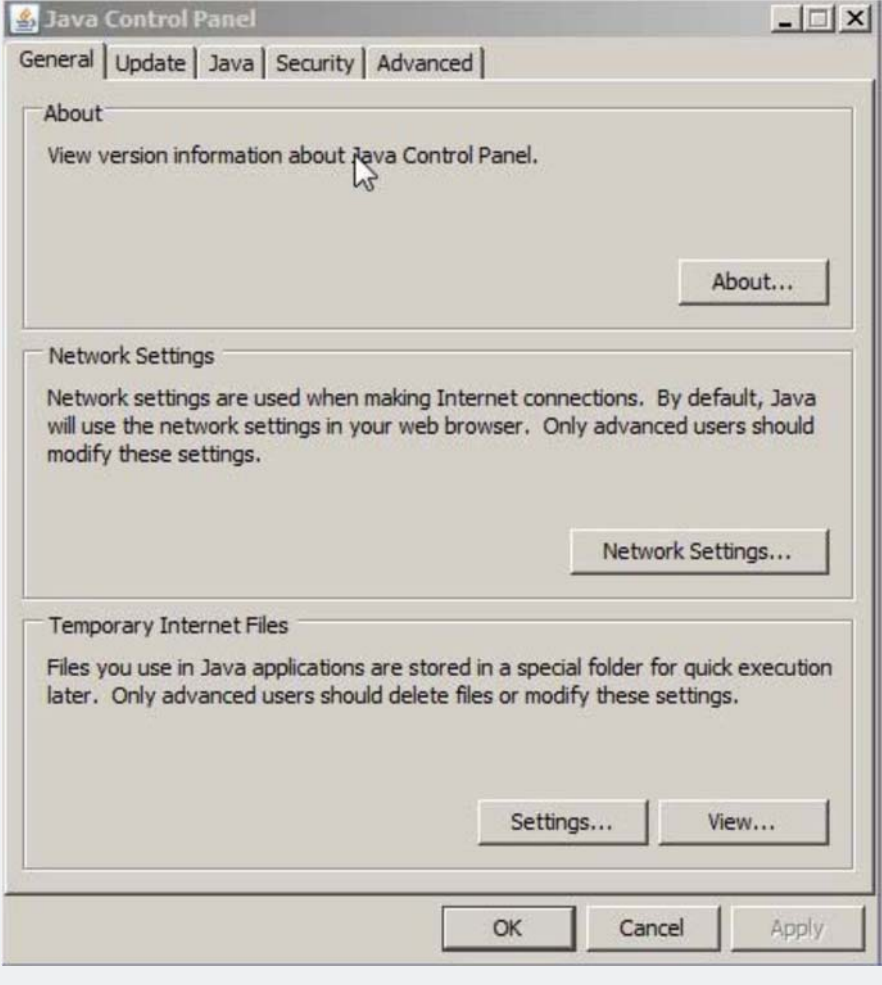

3.在 java 配置窗口上找到"临时文件"选项

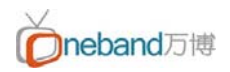

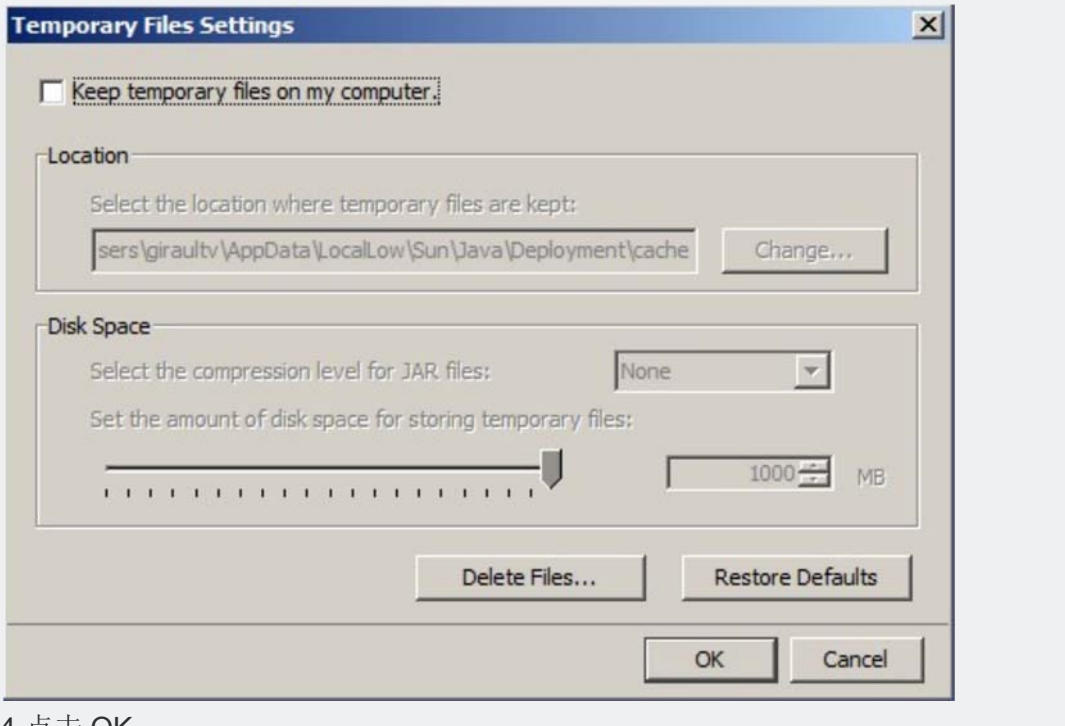

4.点击 OK

5.点击 应用

# **2.2.2** 网管详解(如下图)

图解一

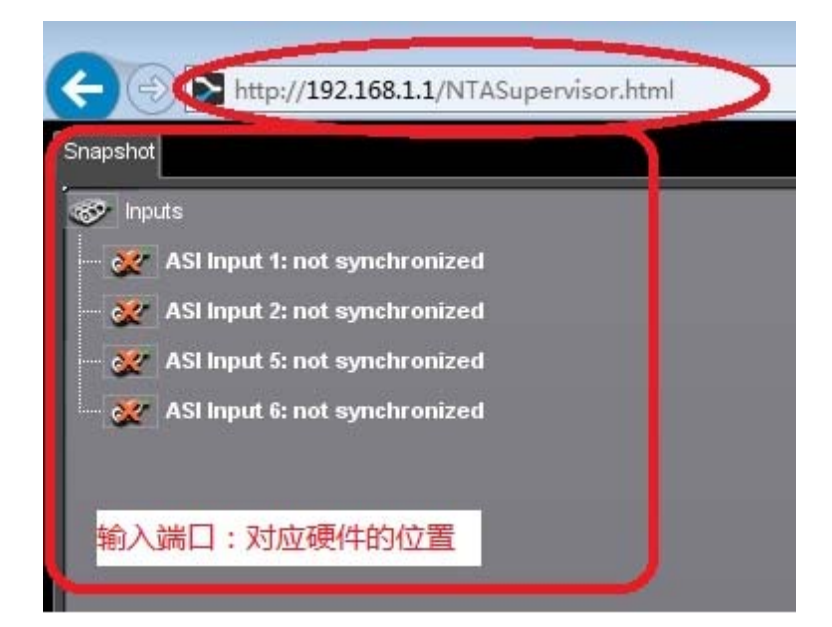

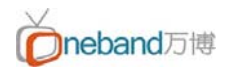

## 图解二

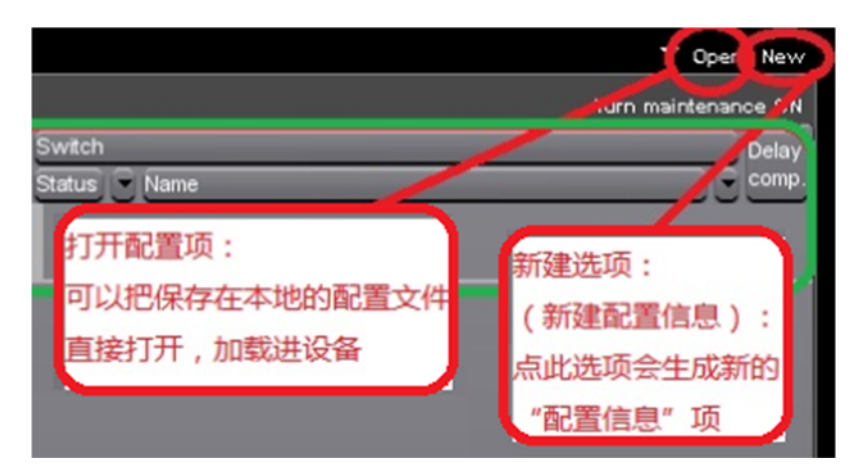

#### 图解三

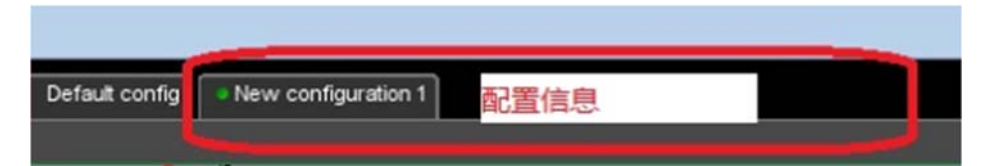

# 图解四

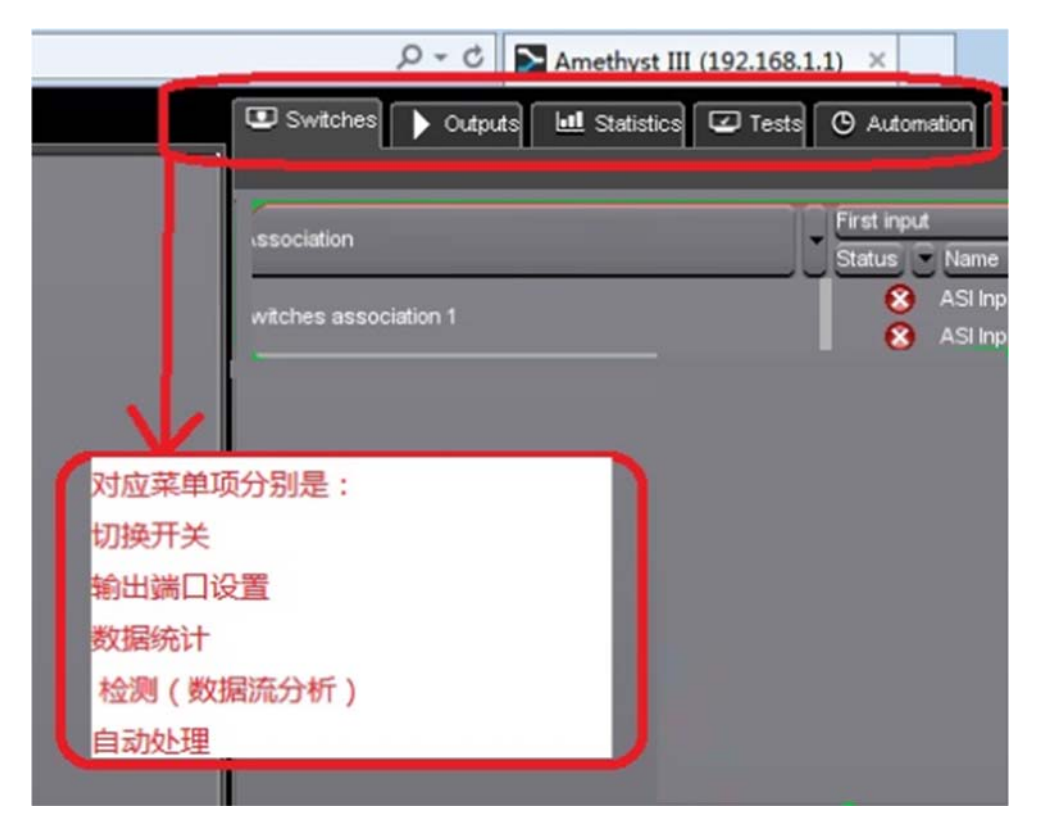

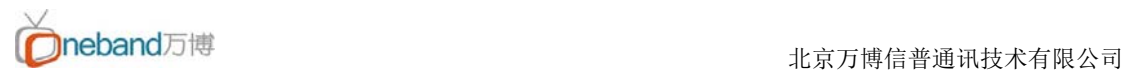

# 图解五

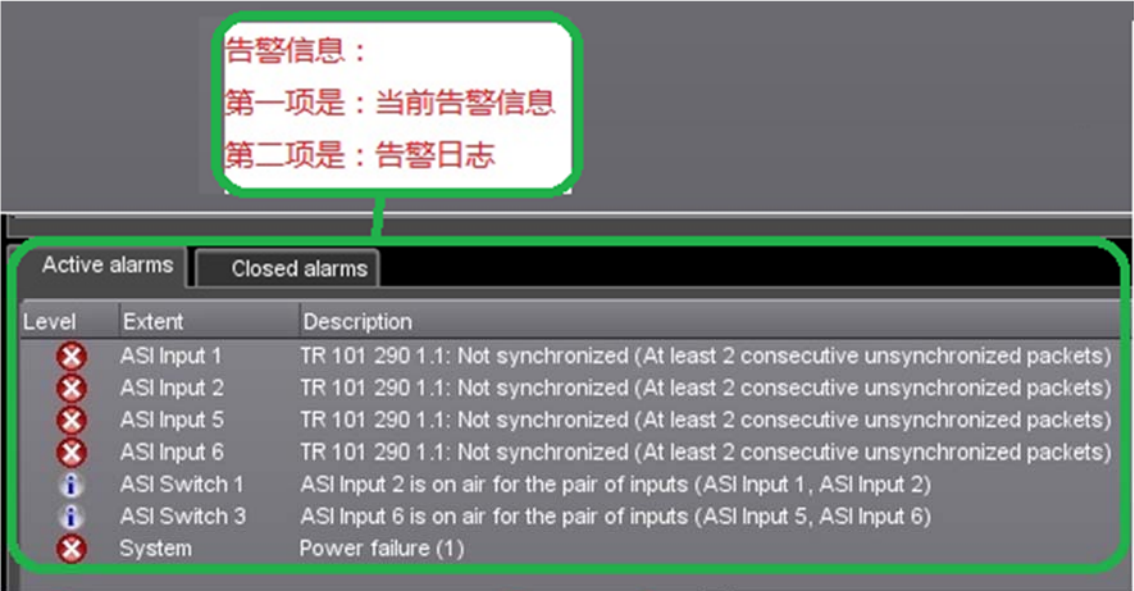

# 图解六

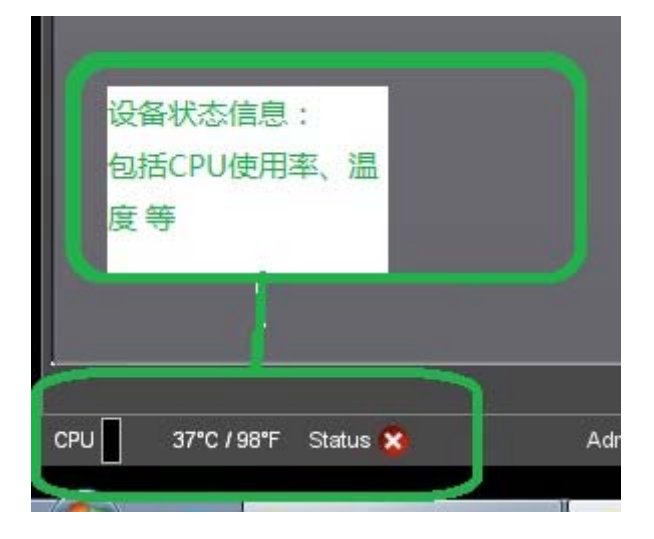

### **2.2.2** 登录操作

从设备面板操作, 按"F4"查看设备 IP 地址, 也可以结合数字键盘修改指定 IP 地址,设备随带光盘中附有说明说和 java 运行软件,其中 java 是支持 IE 浏 览器运行 Amethyst III 网管程序的运行环境软件,需要提前安装到用于控制 Amethyst III 的电脑中;

完成以上操作后,通过电脑的IE浏览器打开切换器IP地址连接上Amethyst III, 如下图(默认本样机 IP 地址是:192.168.1.1)

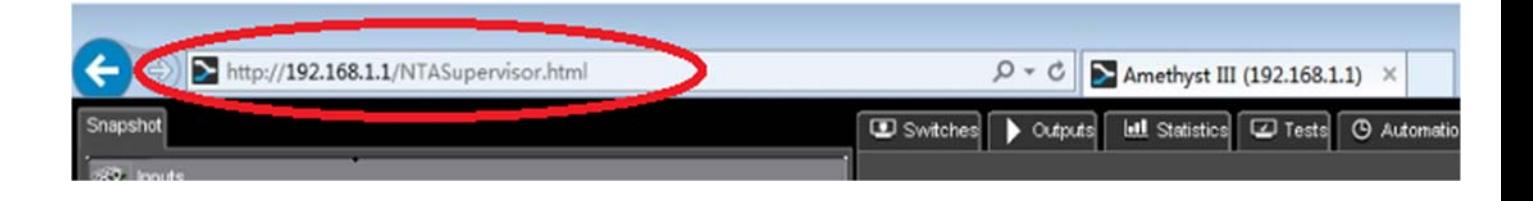

# **2.2.3** 新建配置

建立新的配置,本设备可以同时建立多个配置,可任意启用某一个配置,操作方法如上图在浏 览器的右上角有一个"NEW"项,点击该项会在主窗体中出现配置项,网管界面图解:

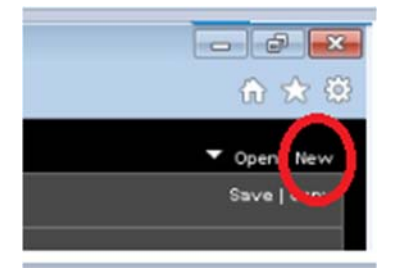

# **2.2.4** 网管登录图解

如下图(新建配置流程)

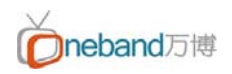

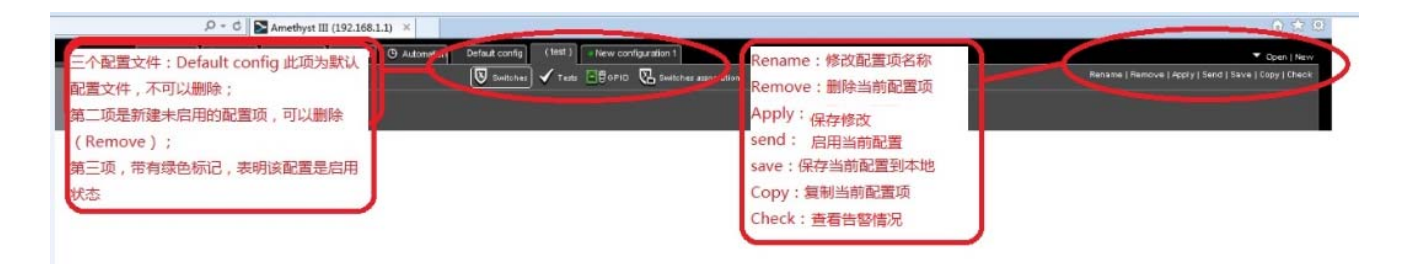

修改配置文件流程如下:(注:由于正常情况下 Output 3 对应的 是不是 Input 3 的断电直通,Output 7 对应的是 Input 5 的断电直 通,所以在做两入四出的配置时注意修改要每修改好一个 Switch 做一次 Apply 操作,如果两个 Switch 同时修改并保存会提示此告 警。)

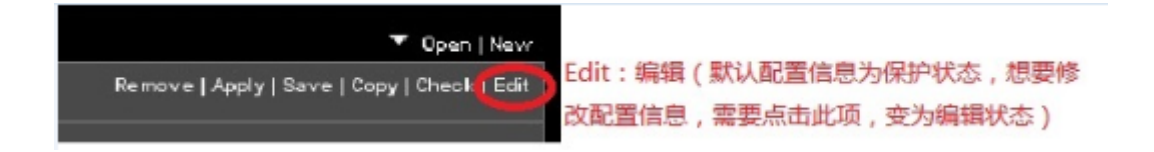

#### 编辑信号源(添加、修改)

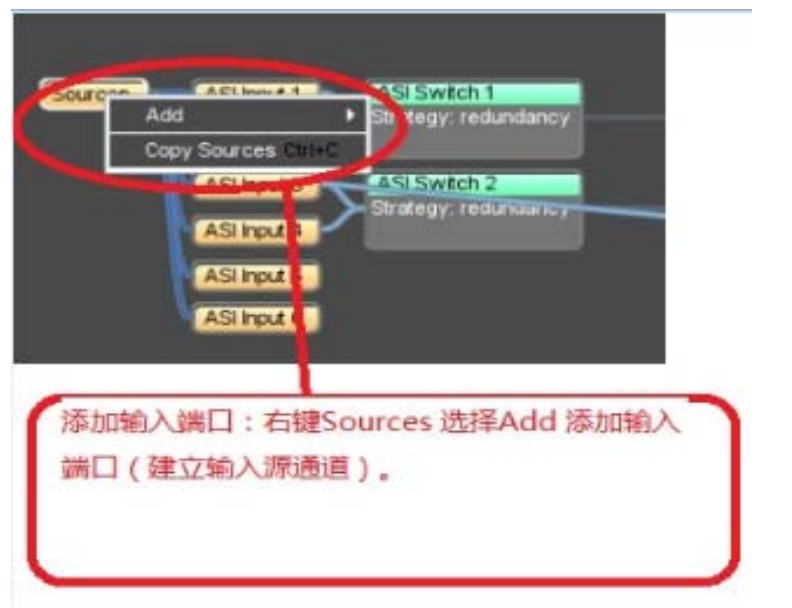

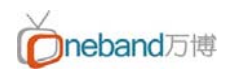

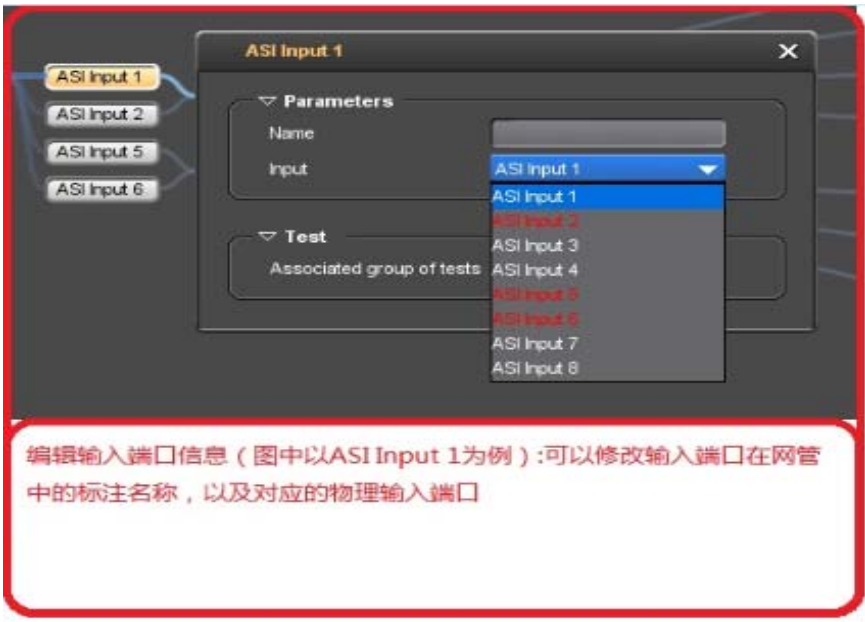

#### 添加切换开关信息

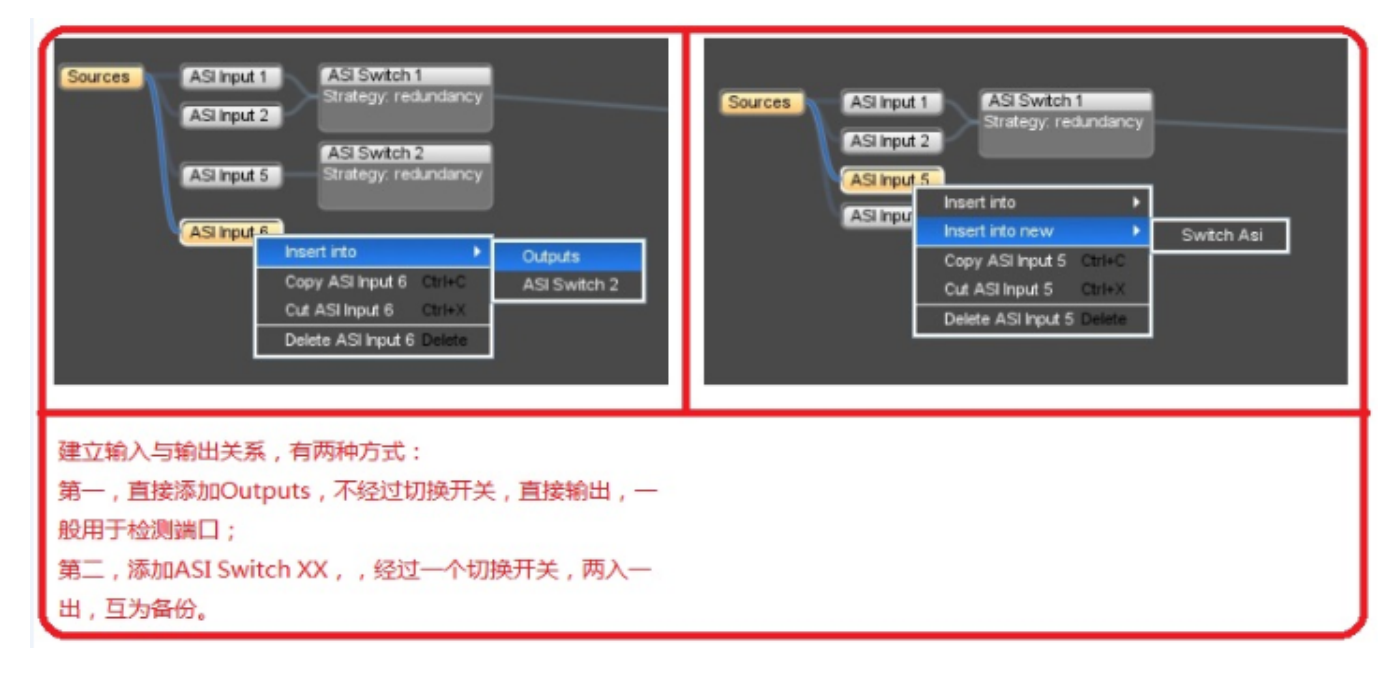

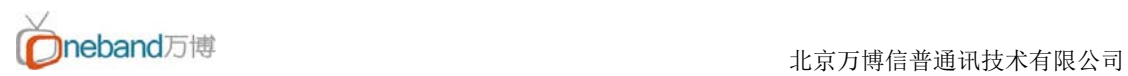

### 编辑切换开关属性

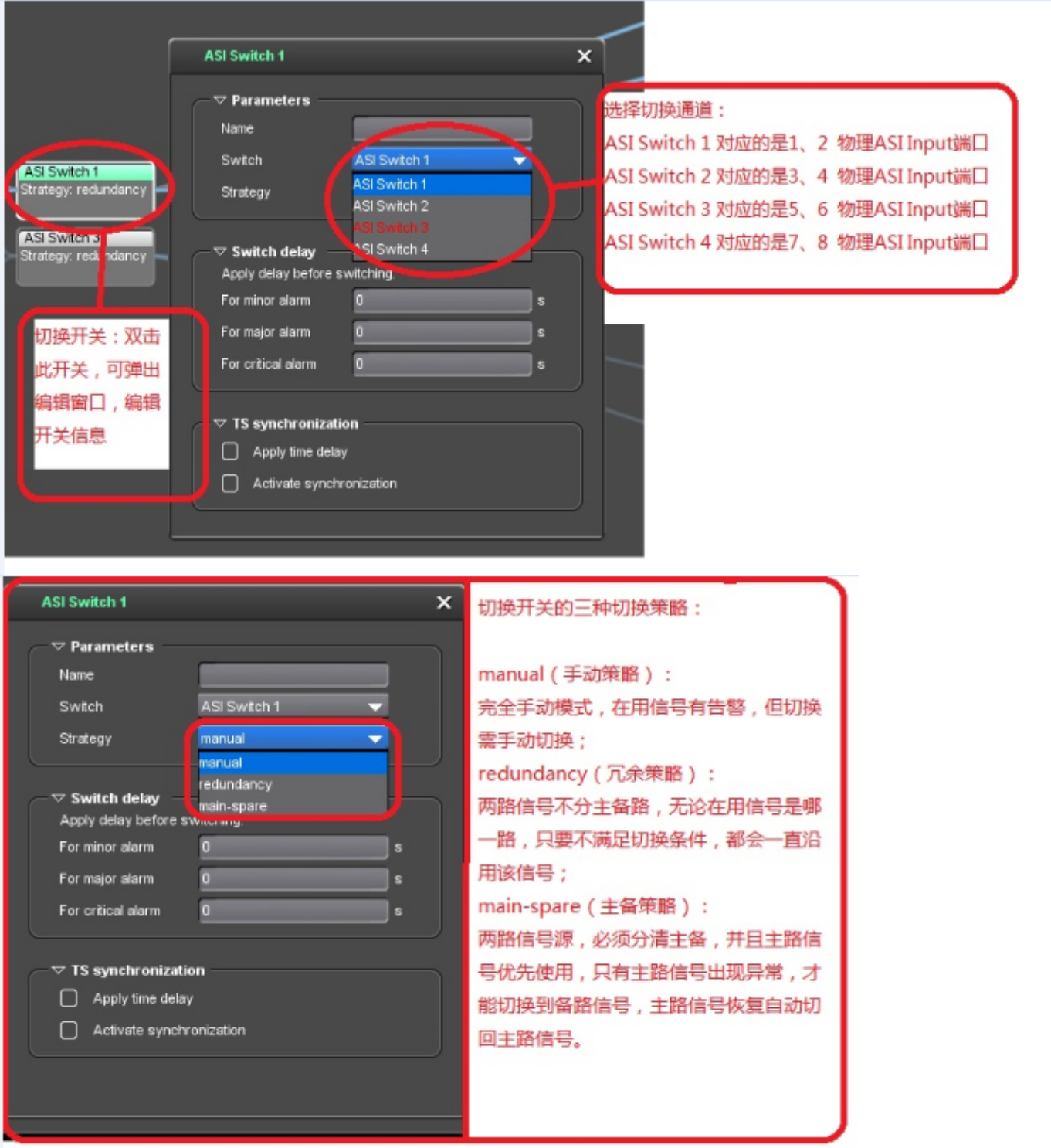

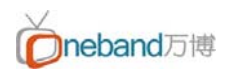

#### 添加输出信息

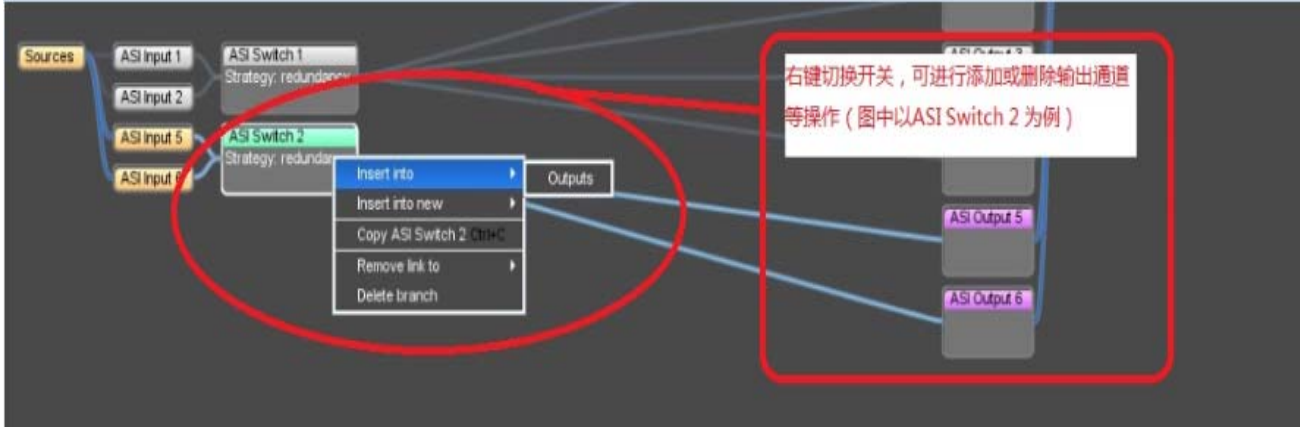

### 编辑输出属性

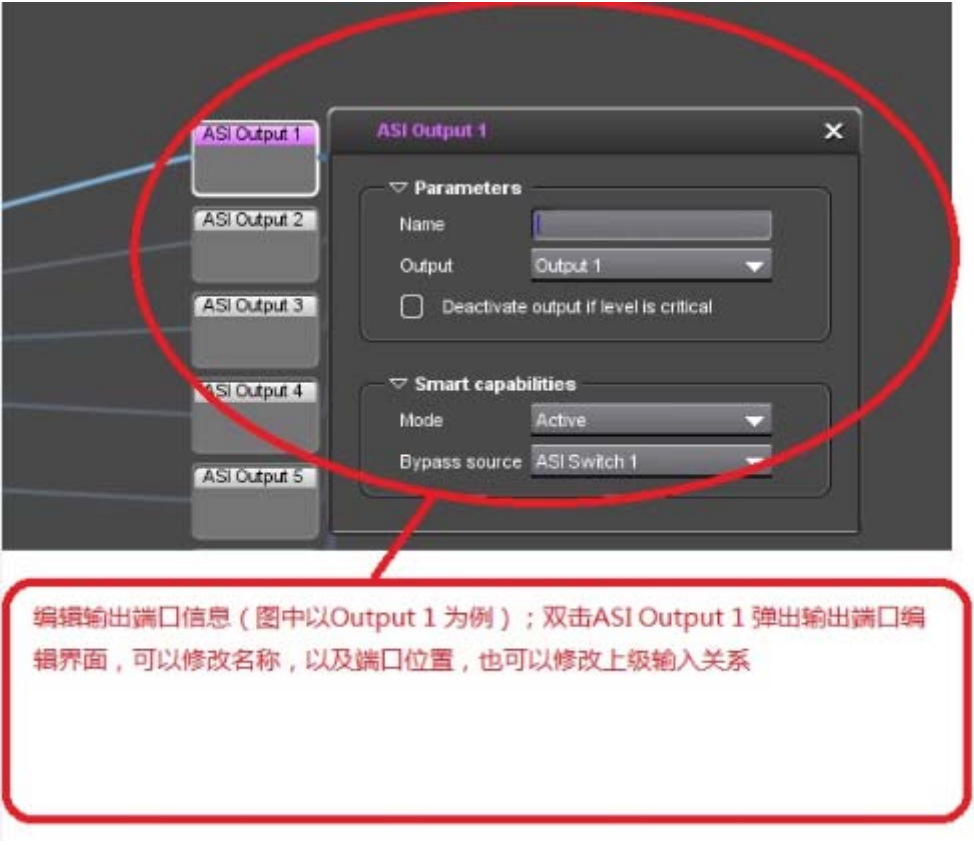

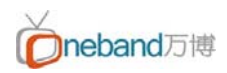

# 切换控制界面简介如下图所示:

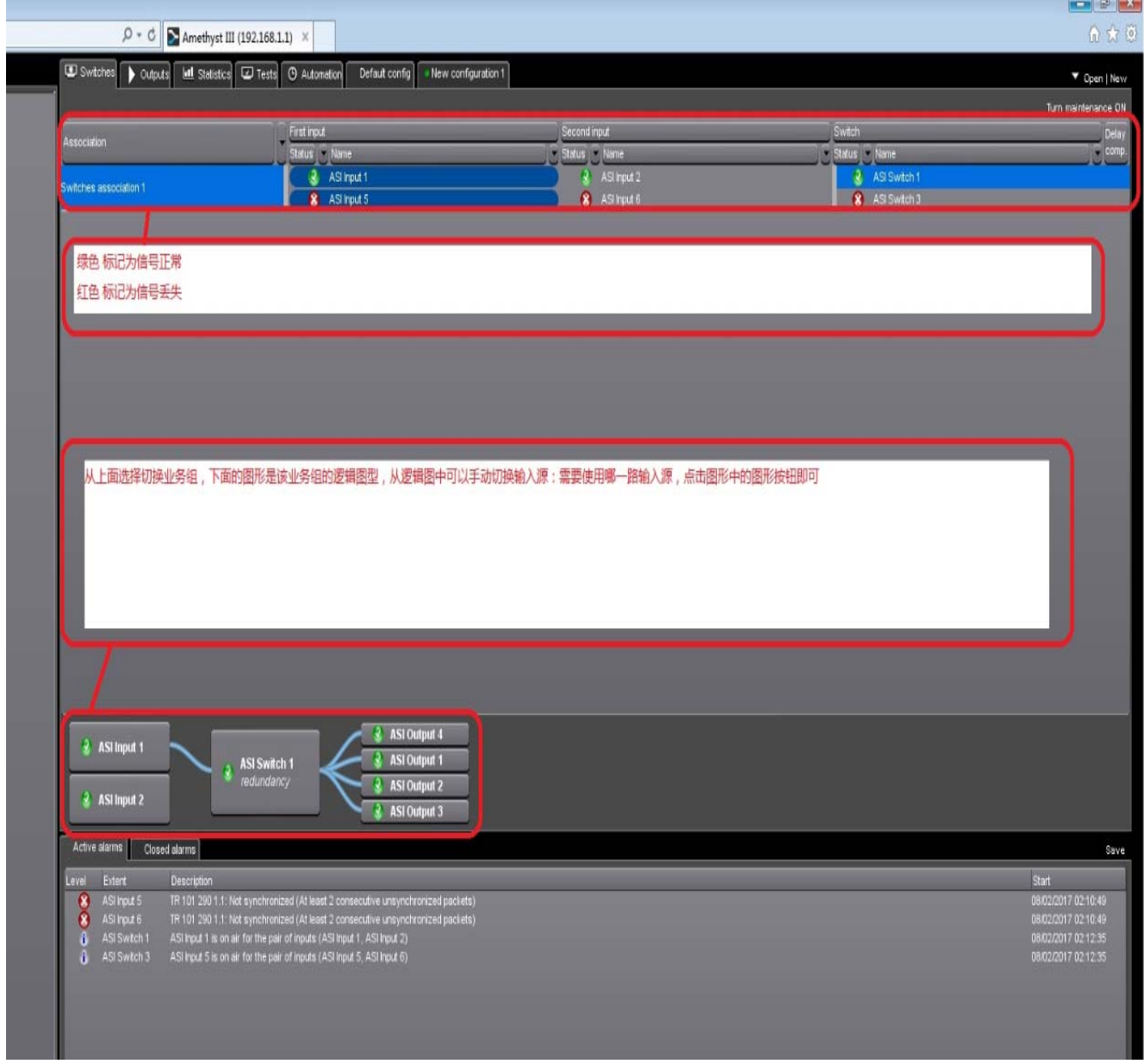

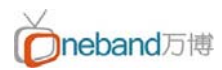

添加切换条件界面介绍(主要切换条件主要依据 **TS** 码流 **290** 监测的三种级别分析和几种特殊 条件分析)如下图:

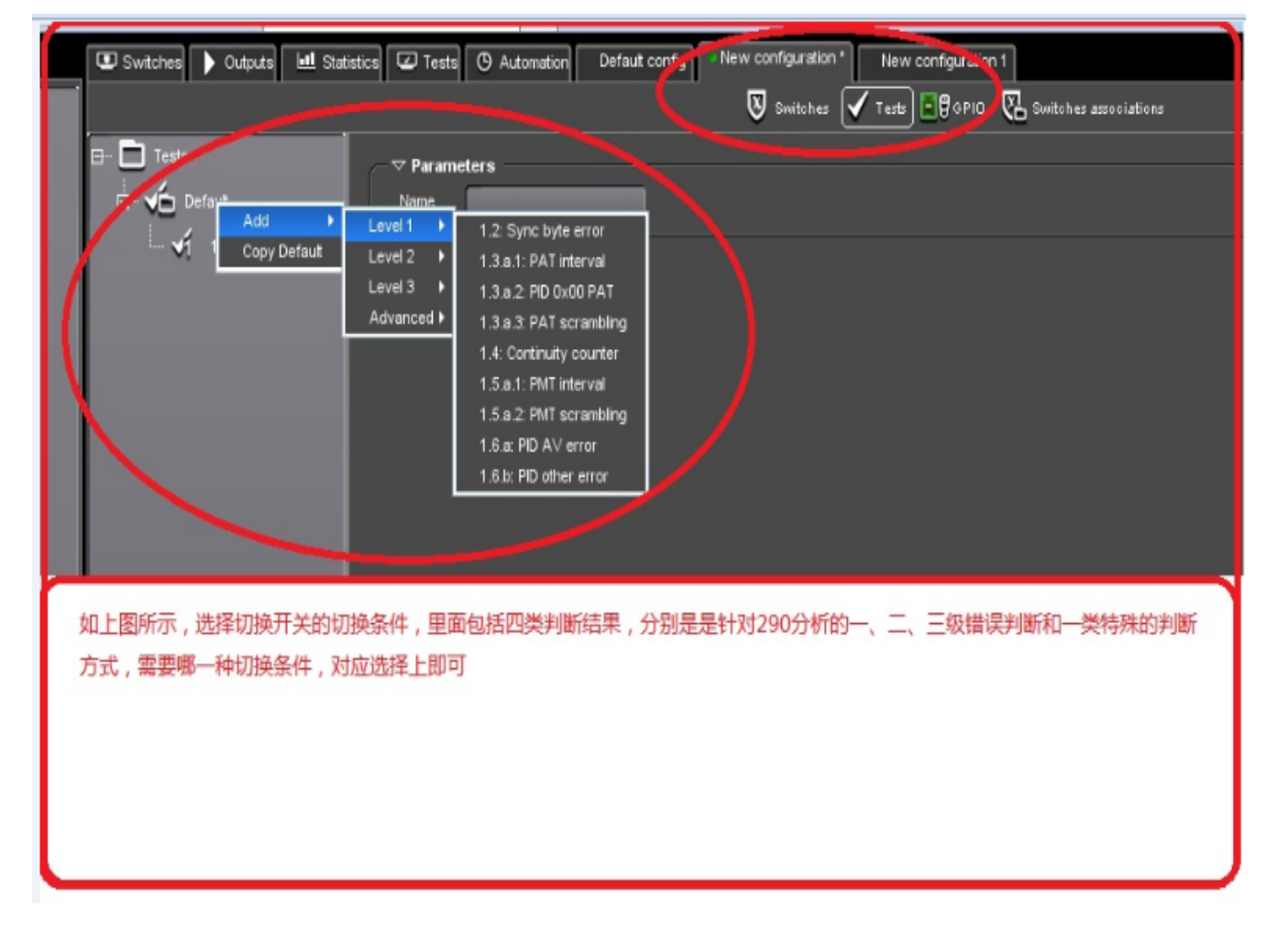

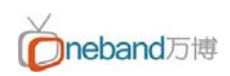

#### 码流分析对应的监测窗口,如下图

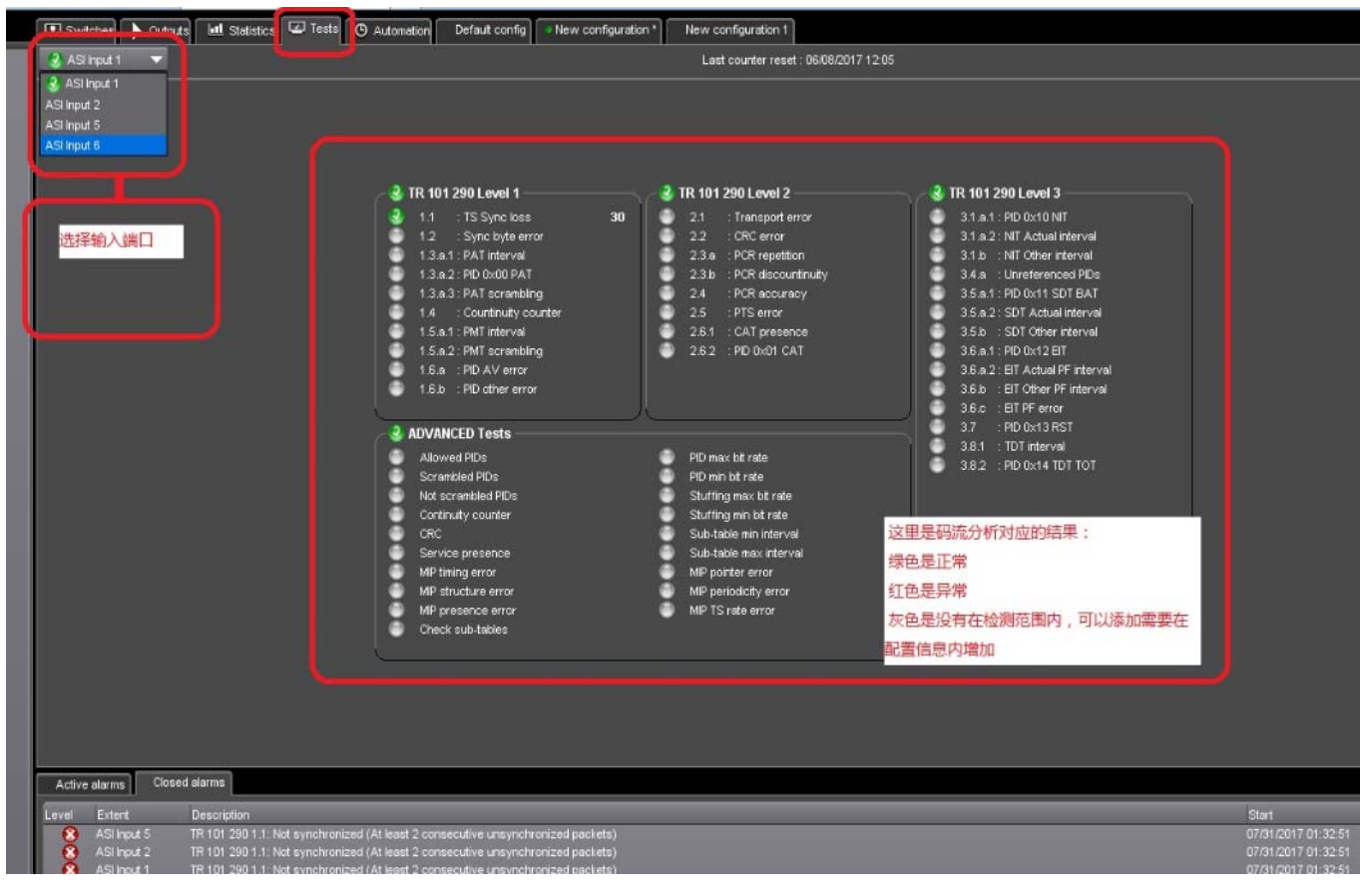

码流分析统计模块儿(图表统计),操作方式可以从最左侧选择需要查看的信道,也可以从统 计图上方的信道选择查看,如下同所示:

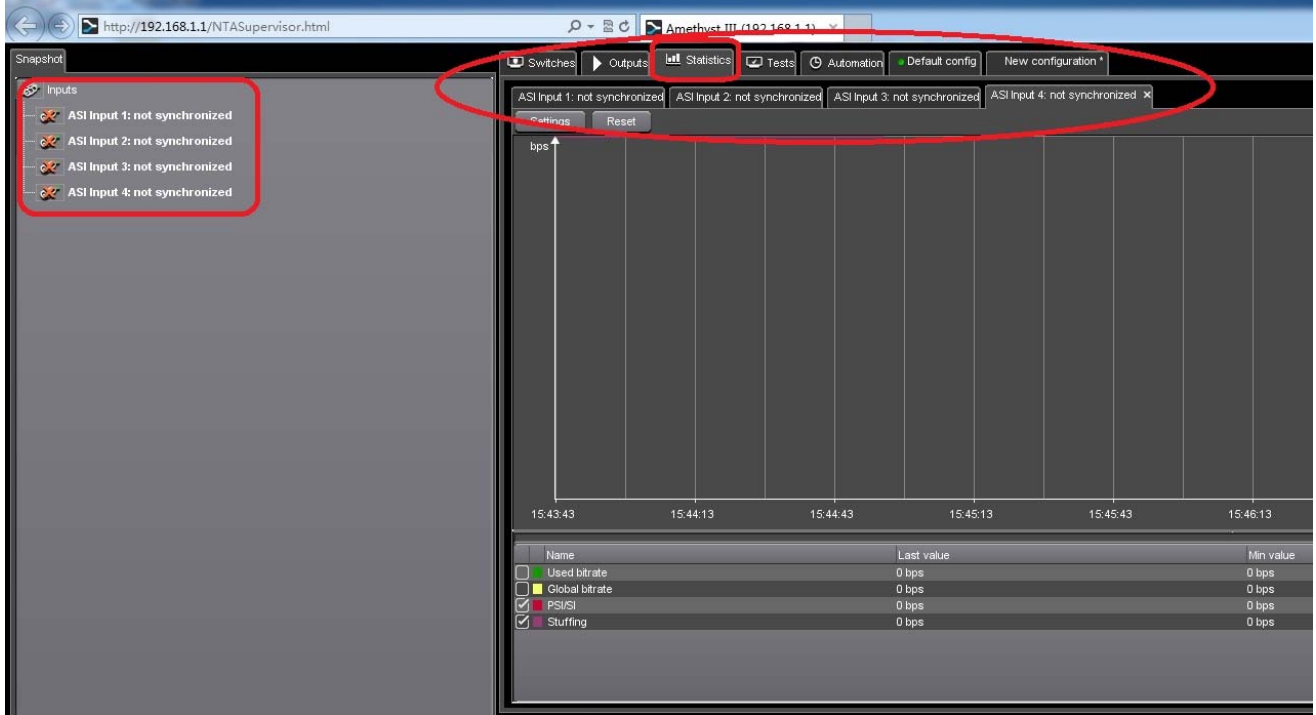

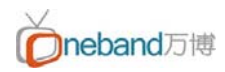

**Amethyst™ III** 切换开关具有的延迟补偿功能,操作方式如下图:

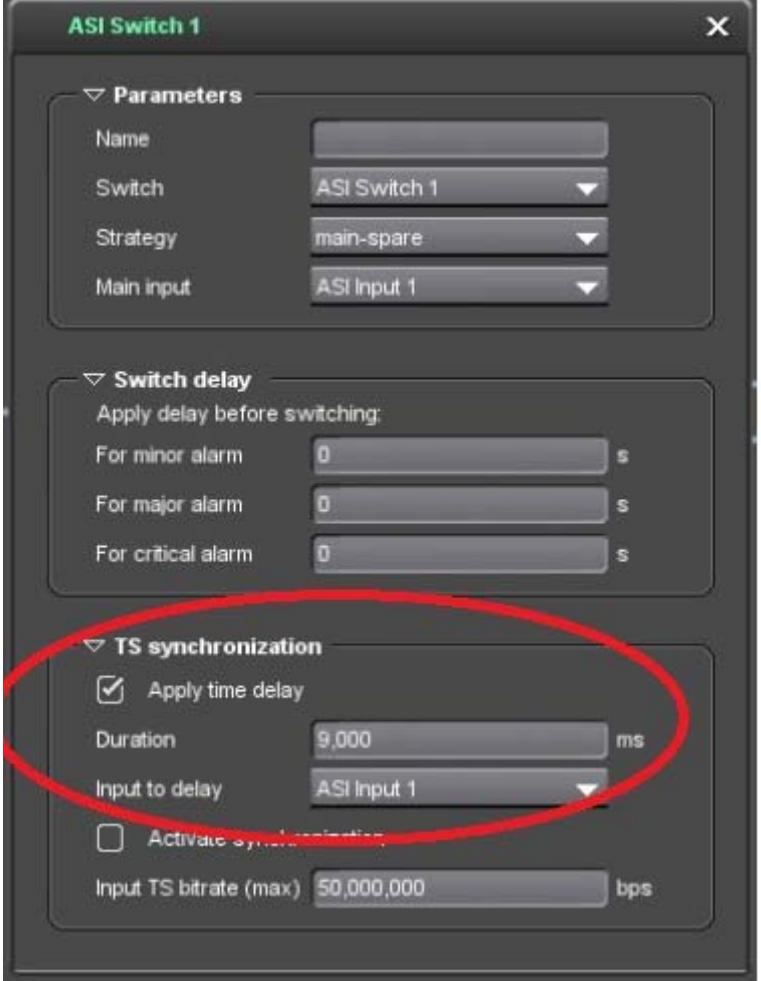

注: 补偿时间单位是毫秒。

# 感谢

感谢您一直以来对本公司的支持和信赖,我们将持续以专业的技术为 您服务。

# 北京万博信普通讯技术有限公司

# **One Band Systems (Beijing) Limited**

地址:北京市朝阳区南磨房路 29 号 1 号楼旭捷大厦 10 层 1001 室

Addr: 10/F, Macrolink Tower, No.18, Daojiayuan,

Chaoyang District, Beijing 100025, China

电话(Tel): +86 10 6530 2100

传真(Fax): +86 10 6530 1636

公司网站(Web-Site): www.onebandsys.com

附件一

# **TS** 码流分析——**290** 检测的三种级别错误解释

# **[ts** 码流分析**] ETSI TR101 290** 监测的三种级别错误

对于码流分析仪所提供 ETSI TR101 290 监测的三种级别错误,接收端将会 出现如下现象。

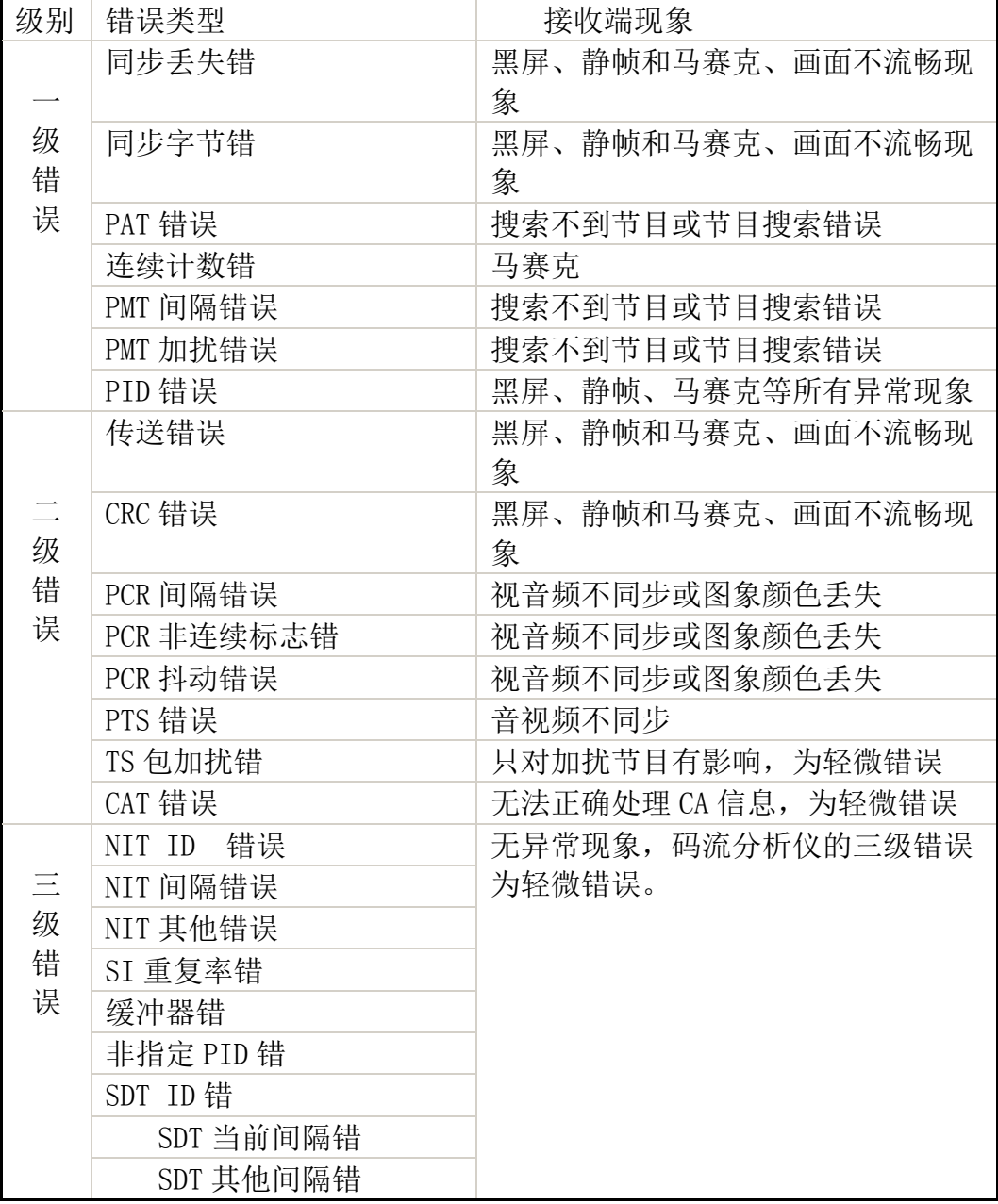

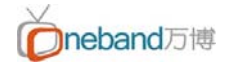

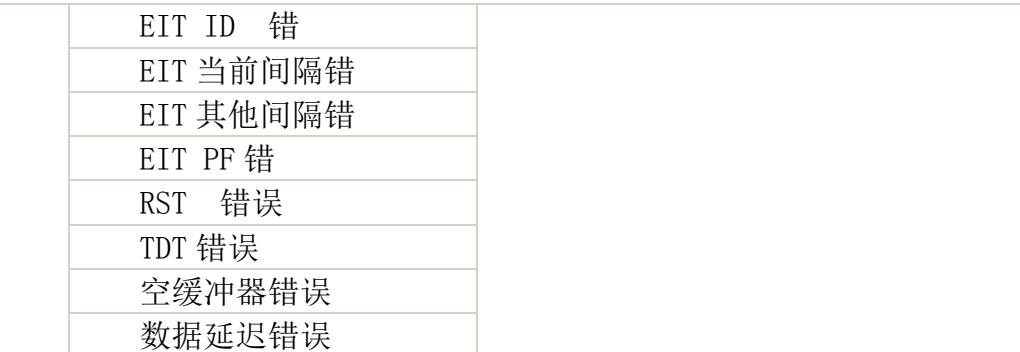

# **TR101-290: DVB** 系统测量标准

**TR101-290**: DVB 系统测量标准。TR 101-290 定义的三个优先级,是码流监测的一项主要内容。 通过这三个优先级的监测,可以检验被监测的码流是否符合 MPEG-2 和 DVB 标准。这三个优先级都包含 许多不同的参数。

PSI/SI: 数字电视业务信息,由 PSI 和 SI 两部分构成。PSI 是 MPEG-2 规定的, 它由 PAT、PMT、CAT 和 NIT 4 个表构成,其中 PAT、PMT 表最为重要。SI 是 DVB 标准规定的,它由 BAT、SDT、EIT、RST、 TDT、TOT、ST、SIT 和 DIT 9 个表构成,其中 BAT、SDT、EIT 和 TDT 是强制性的。PSI/SI 由"表" 和"描述符"构成。表是 PSI/SI 的基本结构, 针对特定用途, PSI/SI 中规定了一系列表来实现它; 表由变 量和描述符组成。描述符提供了更多的描述功能。

星座图: 星座显示是矢量示波器显示的数字等价形式,它可显示 QAM 信号的同相(I)分量和正交(Q)分量。 符号是一个特定调制系统中所传输的最小信息成分。对于 QAM-64,一个符号代表 6 个位, 在图上绘制 为一个点。

**BER** 位误码率:位误码率是发生误码的位数与传输的总位数之比。

**MER**:调制误差比, MER 将接收符号(代表调制图案中的一个数字值)的实际位置与其理想位置进行比较。 当信号质量降低时,接收符号距离理想位置更远,MER 测量值将会减小。

EVM:误差矢量幅度, EVM 测量类似于 MER, 但表达形式不同。EVM 表达为 RMS 误差矢量幅度与最大 符号幅度的百分比值。信号缺陷增加时,EVM 将会增大,而 MER 则会减小。EVM 是在 IQ(同相与正交) 星座图上检测到的载波与其理论上的准确位置之间的距离,是"误差信号矢量"与"最大信号幅度"之比,表 达为 RMS 百分比值。

RS 错误:表示经过 Reed Solomon 纠错(简称 RS)后, 出现错误 bit 的包数。

频率偏移:实际中心频率和理论中心频率的偏移。

**SR** 偏移:实际符码率和理论符码率的偏移。

频道 **IQ** 反转:星座图 IQ 向量是否反转。

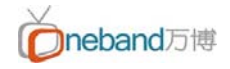

根据 **DVB** 最新的 **TR101290** 测试标准将 **DVB/MPEG-2 TS** 流的测试错误指示分为 **3** 个等级, 第一等级是可正确解码所必须的几个参数;

第二等级是达到同步后可连续工作必须的参数和需要周期监测的参数;

第三等级是依赖于应用的几个参数

第一级共 **6** 种错误,包括:同步丢失错误、同步字节错误、**PAT** 错误、连续计数错误、**PMT** 错误及 **PID** 错误。

(1)传送码流同步丢失:连续检测到连续 5 个正常同步视为同步,连续检测到 2 个以上不正确同步则为 同步丢失错误。传输流失去同步,标志着传输过程中会有一部分数据丢失,直接影响解码后的画面的质量。

(2)同步字节错误:同步字节值不是 0X47。同步字节错误和同步丢失错误的区别在于同步字节错误传输 数据仍是 188 或 204 包长, 但同步字头的 0X47 被其他数字代替。<mark>这表明传输的部分数据有错误, 严重</mark> 时会导致解码器解不出信号。

(3)PAT 错误:标识节目相关表 PAT 的 PID 为 0x0000,PAT 错误包括标识 PAT 的 PID 没有至少 0.5 s出现一次,或者 PID为 0x0000 的包中无内容,或者 PID为 0x0000 的包的包头中的加密控制段不为 0。 PAT 丢失或被加密, 则解码器无法搜索到相应节目; PAT 超时, 解码器工作时间

延。

(4)连续计数错误:TS 包头中的连续计数器是为了随着每个具有相同 PID 的 TS 包的增加而增加,为解 码器确定正确的解码顺序。TS 包头连续计数不正确,表明当前传输流有丢包、包重叠、包顺序错现象,会 导致解码器不能正确解码。

(5)PMT 错误:节目映射表 PMT 标识并指示了组成每路业务的流的位置,及每路业务的节目时钟参考 (PCR)字段的位置。PMT 错误包括标识 PMT 的 PID 没有达到至少 0.5 s 出现一次,或者所有包含 PMT 表的 PID 的包的包头中的加密控制段不为 O。PMT 被加密, 则解码器无法搜索到相应节目; PMT 超 时,影响解码器切换节目时间。

(6)PID 错误:检查是否每一个 PID 都有码流,没有 PID 就不能完成该路业务的解码。

第二级共 **6** 种错误,包括:传输错误、**CRC** 错误、**PCR** 间隔错误、**PCR** 抖动错误、**PTS** 错误及 **CAT** 错 误。

(1) 传输错误: TS 包头中的传送包错误指示为"1",表示在相关的传送包中至少有 1 个不可纠正的错误 位,只有在错误被纠正之后,该位才能被重新置 O。而一旦有传送包错,就不再从错包中得出其他错误指 示。

(2) CRC 错误: 在 PSI 和 SI 的各种表中出现循环冗余检测码 CRC 出错, 说明这些表中的信息有错, 这时不再从出现错误的表中得出其他错误信息

(3)PCR 间隔错误:PCR 用于恢复接收端解码本地的 27 MHz 系统时钟,如果在没有特别指明的情况 下, PCR 不连续发送时间一次超过 100 ms 或 PCR 整个发送间隔超过 40 ms, 则导致接收端时钟抖动 或者漂移,影响画面显示时间。

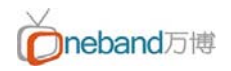

(4) PCR 抖动错误: PCR 的精度必须高于 500 ns 或 PCR 抖动量不得大于±500 ns。PCR 抖动过大, 会影响到解码时钟抖动甚至失锁。

(5) PTS 错误: 播出时间标记 PTS 重复发送时间大于 70 ms, 则对帧图像正确显示产生影响。PTS 只 有在 TS 未加扰时方能接收。

(6)CAT 错误:TS 包头中的加密控制段不为 0,但却没有相应的 PID 为 0x0001 的条件接收表 CAT, 或在 PID 为 0x0001 的包中发现非 CAT 表。CAT 表将指出授权管理信息 EMM 包的 PID 并控制接收机 的正确接收,如果 CAT 表不正确,就不能正确接收。

第三级共 **10** 种错误,包括:**NIT** 错误、**SI** 重复率错误、缓冲器错误、非指定 **PID** 错误、**SDT** 错误、 **EIT** 错误、**RST** 错误、**TDT** 错误、空缓冲器错误及数据延迟错误。

第三等级错误并非是 TS 传输流的致命错误,但会影响一些具体应用的正确实施。

NIT 标识错误或传输超时,会导致解码器无法正确显示网络状态信息。

SDT 标识错误或传输超时,会导致解码器无法正确显示信道节目的信息。

EIT 标识错误或传输超时,会导致解码器无法正确显示每套节目的相关服务信息。